Úloha č. 1

## **Základní ovládání směrovače CISCO**

Úkol:

- a) seznamte se s emulátorem Cisco Dynagen
- b) základní ovládání routeru Cisco
- c) pojmenujte směrovače Router1 a Router2
- d) nastavte na routerech IP adresy z rozsahu 192.168.1.0/24
- e) nastavte heslo cisco' pro přístup k routeru pro privilegovaný mód a vzdálený přístup
- f) ověřte spojení mezi oběma směrovači
- g) ujistěte se, aby nastavení fungovalo i po restartu

Popis:

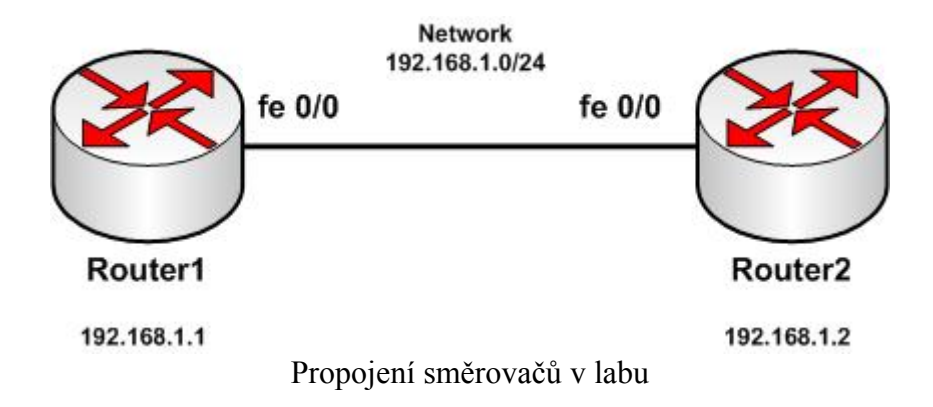

Příkazy:

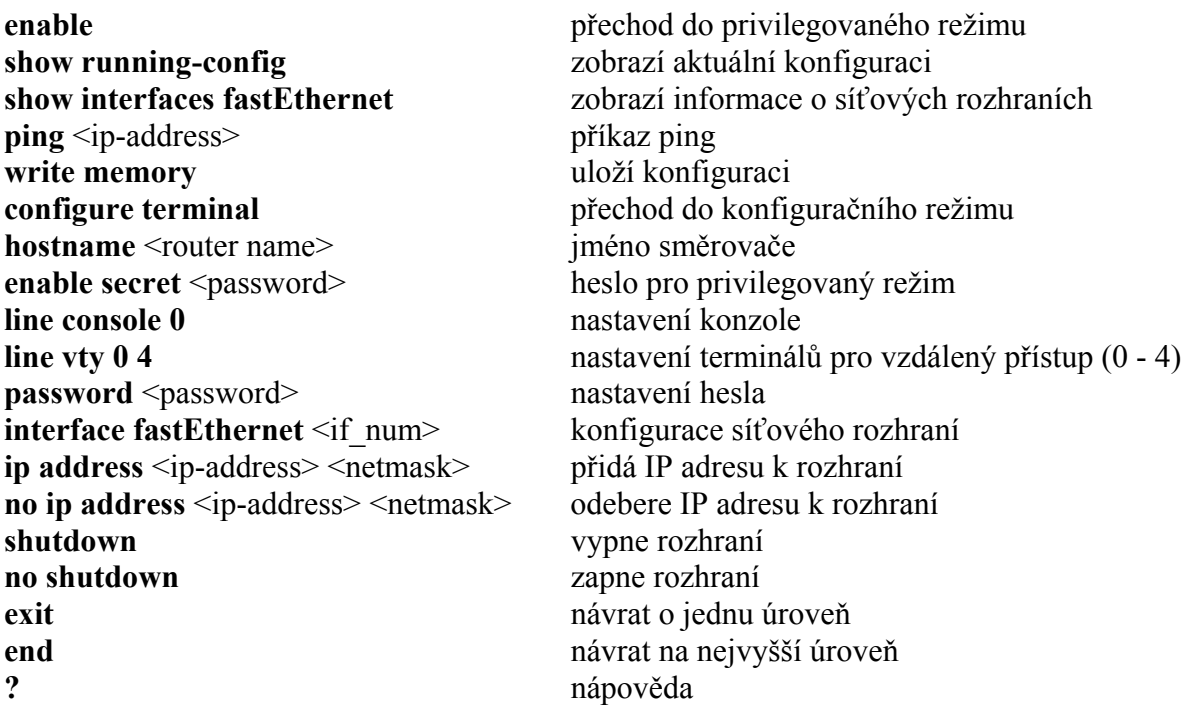

Nápověda:

 Emulátor směrovače CISCO Dynagen je zapotřebí nakopírovat na lokální počítač (C:\Dynamips). Nejprve je zapotřebí spustit Dynamips server příkazem **dynamips-start**.

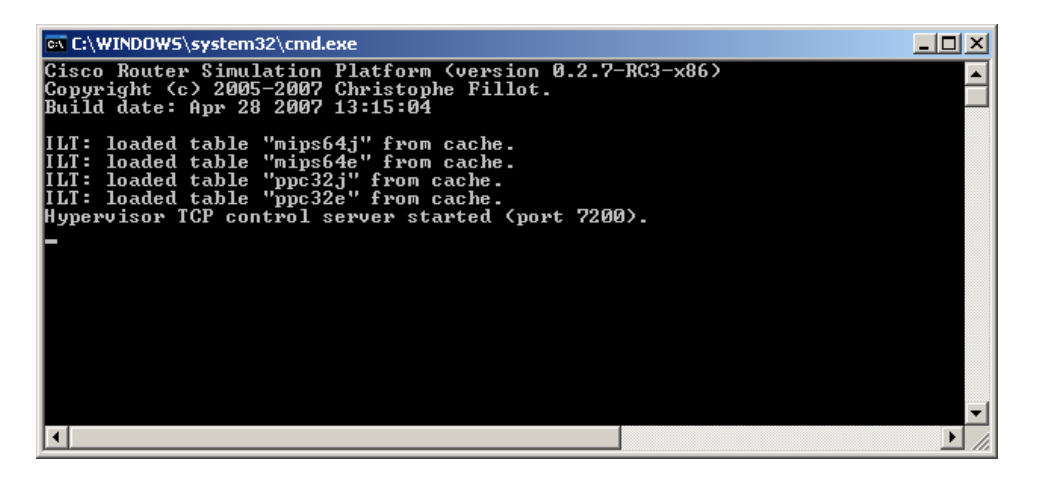

 Veškeré úlohy jsou v adresáři C:\Dynamips\labs. Jedná se o konfigurační soubor lab.net a dávkový soubor, který spouští Lab. Po startu Labu je možné optimalizovat chod emulace volbou **idlepc get Router1**, resp. **idlepc get Router2** atd.

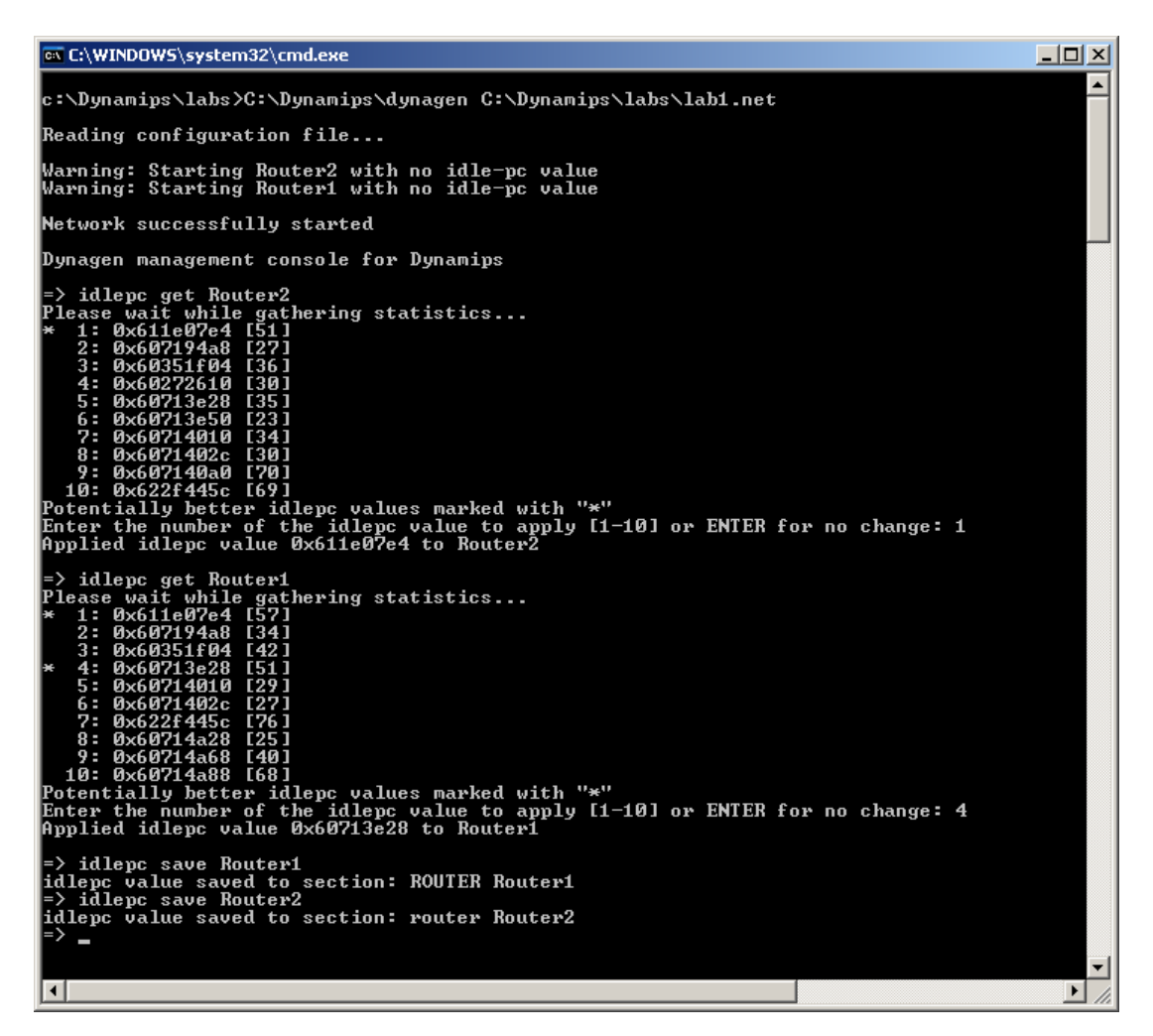

 Po spuštění a konfiguraci se ke směrovači CISCO připojíte pomocí protokolu Telnet. Adresa směrovačů je localhost a porty 2000, 2001, 2002, ….

 Pokud není uložena konfigurace systém vás vyzve k provedení prvotní konfigurace, odpovězte '**no**'. Po stisku klávesy ENTER se dostanete ke konzole zařízení v neprivilegovaném režimu. Do privilegovaného režimu se dostanete příkazem **enable**.

 $-|P|$   $\times$ 

**F** telnet localhost

⋥ Router>enable<br>Router#show ver<br>Router#show version<br>Cisco IOS Software, 7200 Software (C7200-ADVIPSERVICESK9-M), Version 12.4(6)T, R<br>Cisco IOS Software, 7200 Software (C7200-ADVIPSERVICESK9-M), Version 12.4(6)T, R<br>ELEASE SOF ROM: ROMMON Emulation Microcode<br>BOOTLDR: 7200 Software (C7200-ADUIPSERUICESK9-M), Uersion 12.4(6)T, RELEASE SOFT<br>WARE (fc1) Router uptime is 15 minutes<br>System returned to ROM by unknown reload cause – suspect boot\_data[BOOT\_COUNT] 0<br>x0, BOOT\_COUNT 0, BOOTDATA 19<br>System image file is "tftp://255.255.255.255/unknown" This product contains cryptographic features and is subject to United<br>States and local country laws governing import, export, transfer and<br>use. Delivery of Cisco cryptographic products does not imply<br>third-party authority A summary of U.S. laws governing Cisco cryptographic products may be found at:<br>http://www.cisco.com/wwl/export/crypto/tool/stqrg.html If you require further assistance please contact us by sending email to exportecisco.com. Cisco 7206UXR (NPE400) processor (revision A) with 147456K/16384K bytes of memor y.<br>Processor board ID 4294967295<br>R7000 CPU at 150MHz, Implementation 39, Rev 2.1, 256KB L2 Cache<br>6 slot UXR midplane, Version 2.1<br>. Last reset from nower-on PCI bus mb0\_mb1 <Slots 0, 1, 3 and 5> has a capacity of 600 bandwidth points.<br>Current configuration on bus mb0\_mb1 has a total of 200 bandwidth points.<br>This configuration is within the PCI bus capacity and is supported. PCI bus mb2 (Slots 2, 4, 6) has a capacity of 600 bandwidth points.<br>Current configuration on bus mb2 has a total of 0 bandwidth points<br>This configuration is within the PCI bus capacity and is supported. Please refer to the following document "Cisco 7200 Series Port Adaptor<br>Hardware Configuration Guidelines" on Cisco.com <http://www.cisco.com><br>for c7200 bandwidth points oversubscription and usage guidelines. 1 FastEthernet interface<br>125K bytes of NURAM. 65536K bytes of ATA PCMCIA card at slot 0 (Sector size 512 bytes).<br>8192K bytes of Flash internal SIMM (Sector size 256K).<br>Configuration register is 0x2102 Router#

 Privilegovaný režim je signalizován znakem **#** za názvem routeru. V privilegovaném režimu se provádí konfigurace routeru.